# **QGIS Application - Bug report #7386 Editable status of field widget not stable**

*2013-03-18 03:34 AM - Andreas Neumann*

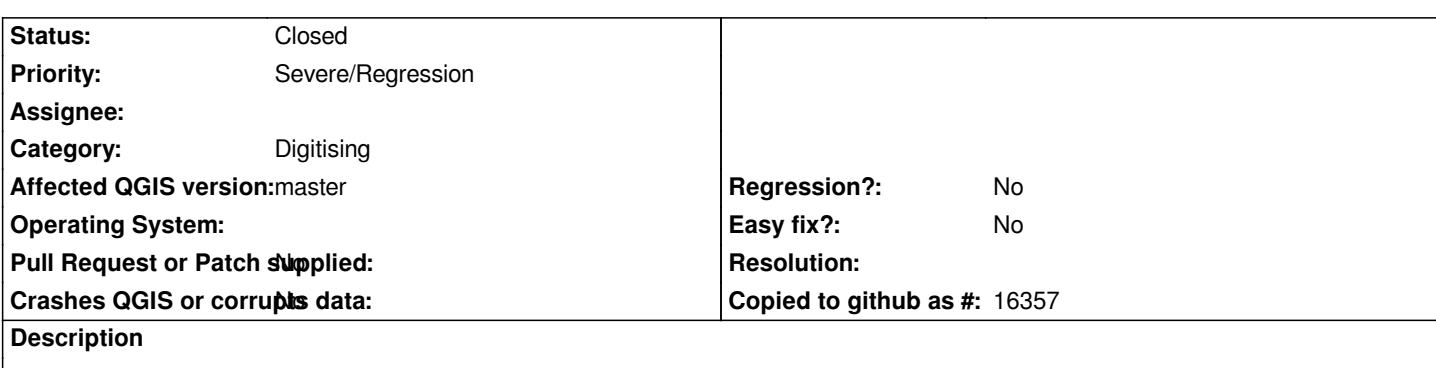

*In the field widget definitions one can set if a widget is editable.*

*Unfortunately this setting does not remain as the user entered it, for some reason.*

*If one changes a widget to "not editable", does some changes to widgets of other fields, closes the dialog, opens it again and looks in the widget definition the editable state of the field changes back to "editable".*

*There seems to be a problem with the dialogues storing/loadin/displaying these values.*

### **Associated revisions**

**Revision 5743f52c - 2013-03-18 12:38 PM - Jürgen Fischer**

*fix #7386*

### **Revision 981c174f - 2013-03-20 10:30 AM - Jürgen Fischer**

*fix #7386 (another issue)*

## **Revision 9672d1f7 - 2013-03-20 12:11 PM - Jürgen Fischer**

*fix #7386 (yet another issue)*

### **History**

#### **#1 - 2013-03-18 04:39 AM - Jürgen Fischer**

*- Status changed from Open to Closed*

*Fixed in changeset commit:"5743f52c8f5026a5b89b12b261e2a0eabb55b5ff".*

#### **#2 - 2013-03-18 06:02 AM - Salvatore Larosa**

*it still occurs here.*

#### *steps to replicate:*

#### *\*apply*

*\*set another field to not editable (unchecked) \*apply*

*oddly the first field is now editable.*

## **#3 - 2013-03-18 10:50 AM - Giovanni Manghi**

*reopen the ticket?*

#### **#4 - 2013-03-18 01:02 PM - Salvatore Larosa**

*- Status changed from Closed to Reopened*

#### **#5 - 2013-03-19 11:59 PM - Denis Rouzaud**

*I cannot reproduce last bug:*

*\*set a field to not editable (unchecked)*

*\*apply*

*\*set another field to not editable (unchecked)*

*\*apply*

*oddly the first field is now editable.*

*I tried with postgis and shapefiles.*

## **#6 - 2013-03-20 01:00 AM - Andreas Neumann**

*It seems to work fine for me now. From my point of view we can close this bug if Salvatore is also ok with it? Salvatore - did you test with the latest version?*

*Thanks Jürgen for fixing it!*

*Andreas*

## **#7 - 2013-03-20 02:04 AM - Salvatore Larosa**

*unfortunately it doesn't work as expected here (unless I am wrong). the link shows a short video on what happens to me (following the above steps)*

*http://lrssvt.ns0.it/img/enableStatus.ogv*

#### **#8 - 2013-03-20 02:30 AM - Jürgen Fischer**

*- Status changed from Reopened to Closed*

*Fixed in changeset commit:"981c174fb49cea72e0501000e599fd5f977b4d9f".*

## **#9 - 2013-03-20 03:26 AM - Salvatore Larosa**

*- Status changed from Closed to Reopened*

*Sorry if I am opening again this issue, but I still getting some strange thing after the latest fix.*

*It seems that if I set to not editable a field even all the others fields are not editable.*

## **#10 - 2013-03-20 03:37 AM - Denis Rouzaud**

*First, thanks Jef for the first two fixes, you were a lot quicker than me.*

*Also, Salvatore, do you have a step-by-step procedure to the last problem. I can't reproduce it.*

#### **#11 - 2013-03-20 03:49 AM - Salvatore Larosa**

*Denis Rouzaud wrote:*

*Also, Salvatore, do you have a step-by-step procedure to the last problem. I can't reproduce it.*

#### *Hi Denis,*

*you can reproduce it adding a new layer (shp or DB) into your project and set a field to not editable Finally try to insert a new feature or simply open the edit form from identify result.*

*http://lrssvt.ns0.it/img/editableStatus2.ogv*

#### **#12 - 2013-03-20 04:11 AM - Jürgen Fischer**

*[- Status changed from Reopened to Close](http://lrssvt.ns0.it/img/editableStatus2.ogv)d*

*Fixed in changeset commit:"9672d1f7cf9cea759943cbc0b947ceee3da7e6d5".*